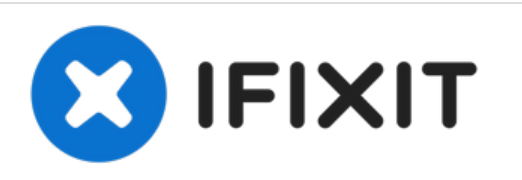

# **Reparación temporal de tarjeta de gráficos "causa perdida" calentandola en un horno.**

La tarjeta de gráficos puede estar mal soldada en uniones debajo de la pastilla GPU. Esto puede ser temporalmente reparado calentandolo en un horno.

Escrito por: Gaspard Leon

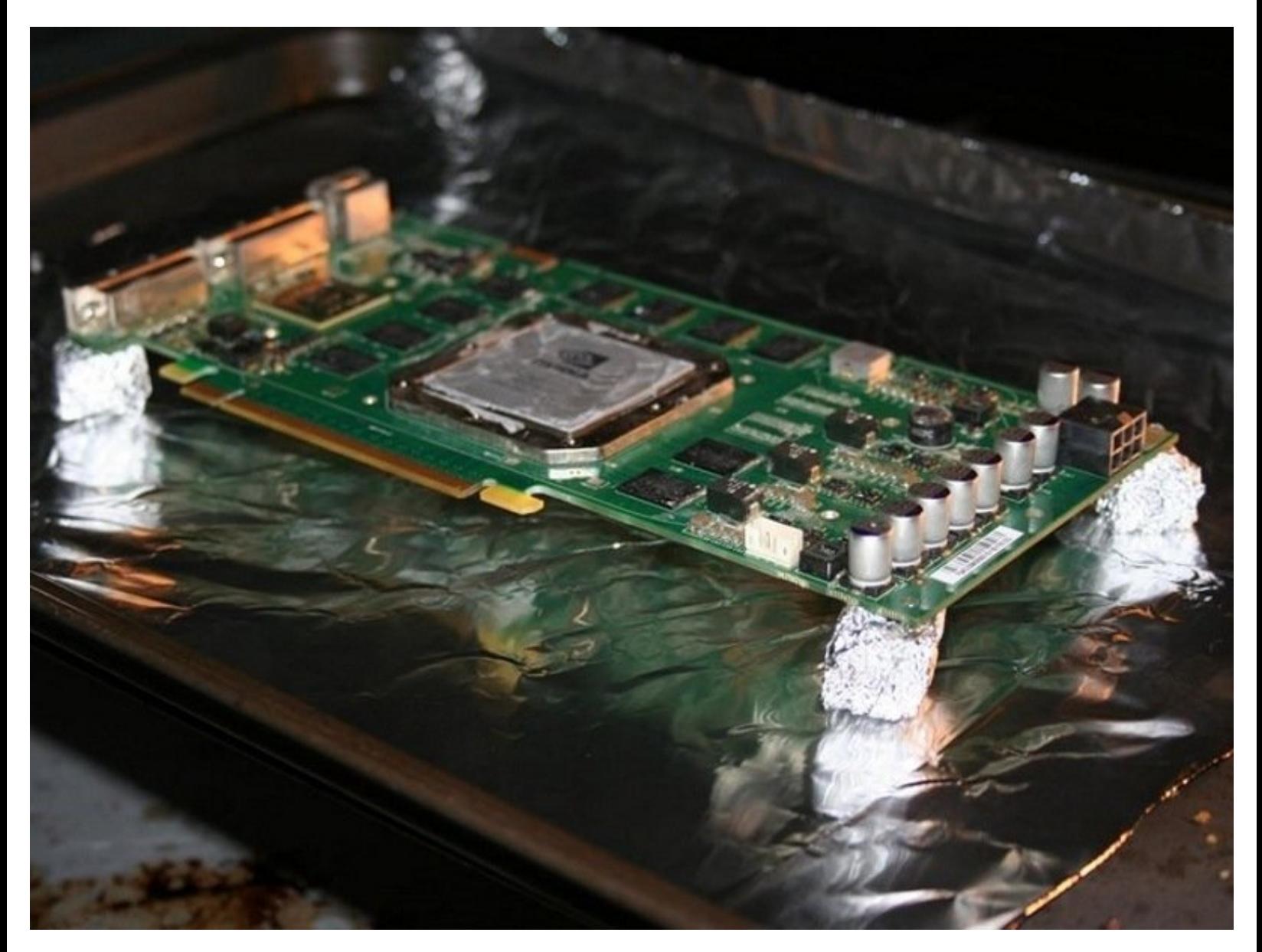

## **INTRODUCCIÓN**

Las tarjetas de gráficos se consumen y no son útiles después de 5 - 10 años de operación, durante este deterioro se pueden "recuperar temporalmente" usando estos pasos.

Siguiendo esta guía, -ten mucho cuidado - este procedimiento puede llegar a dañar tu GPU mas allá de repararlo.

Aplicando calor constante durante una cantidad de tiempo a una tarjeta de video derretirá las soldaduras de sus conexiones y potencialmente reparará cualquier daño en estos puntos de soldadura.

**PRECAUCIÓN: Se precavido con los gases tóxicos que emanan del calentamiento de partes de plástico, soldaduras y componentes eléctricos. Siempre usa ropa apropiada que te proteja mientras manipulas materiales a los que les aplicas calor. Asegúrate de mantener correctamente ventilada el área en la que estás trabajando y no respires ningún gas tóxico**

## **HERRAMIENTAS:**

- Arctic Silver [Thermal](https://eustore.ifixit.com/products/arctic-silver-thermal-paste) Paste (1)
- credit card or piece of [cardboard](file:///Art%25C3%25ADculo/credit_card_or_piece_of_cardboard_to_spread_paste) to spread paste (1)
- Liquid [Soldering](http://www.amazon.com/Oatey-30106-Liquid-Flux-4-Ounce/dp/B000BQPX8W/ref=sr_1_1?ie=UTF8&qid=1407451397&sr=8-1&keywords=liquid+flux) Flux (1)
- oven tray / [crate](file:///Art%25C3%25ADculo/oven_tray_crate) (1)
- Phillips #0 [Screwdriver](https://eustore.ifixit.com/products/phillips-0-screwdriver) (1)
- working oven with fan and [temerature](file:///Art%25C3%25ADculo/working_oven_with_fan_and_temerature_setting) setting
- (1)

**PARTES:**

[Aluminum](https://www.amazon.com/Amazon-Brand-Solimo-Aluminum-Square/dp/B07WDNGB82/ref=sr_1_1_sspa?crid=NN0DL5SKW05Z&dchild=1&keywords=aluminum+foil&qid=1622651196&sprefix=aluminum%252Caps%252C169&sr=8-1-spons&psc=1&spLa=ZW5jcnlwdGVkUXVhbGlmaWVyPUFWUkdUNDhFRUI3V1UmZW5jcnlwdGVkSWQ9QTA2MTkyMzAxMldBWUcwNlU5OVdUJmVuY3J5cHRlZEFkSWQ9QTA3OTc3MDAzS1JVTjlNN0VOQ1oxJndpZGdldE5hbWU9c3BfYXRmJmFjdGlvbj1jbGlja1JlZGlyZWN0JmRvTm90TG9nQ2xpY2s9dHJ1ZQ==) Foil (1)

### **Paso 1 — Revisa la garantía**

iled a list, with abit of help via google etc, if you can add any comments positive or negative then I'll ammend the list ac<br>Jone abit of research, in order of the best Gigabyte, EVGA, Galax/KFA2, PNY, MSI, Zotac, all prov

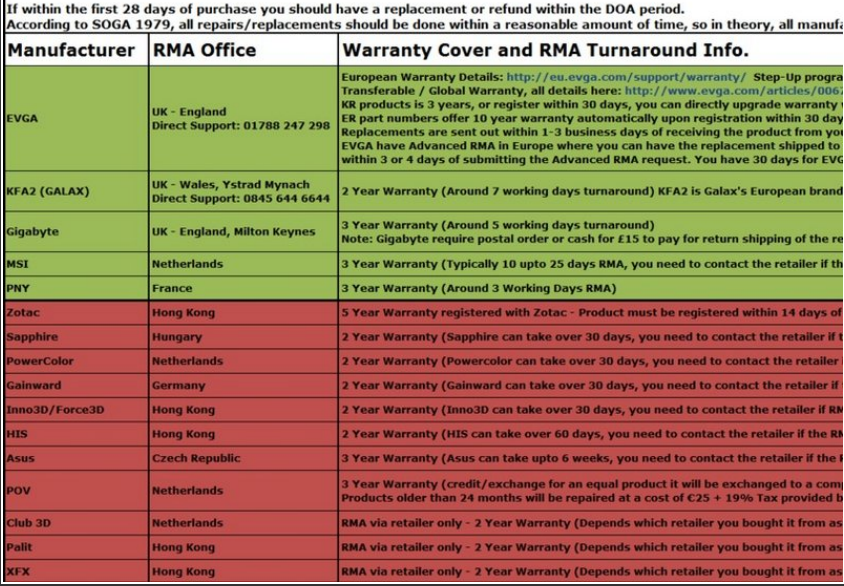

#### Envía la tarjeta a su fabricante si todavía está vigente. Este procedimiento anulará tu garantía.  $\sqrt{N}$

Revisa si es válida tu garantía. Esto puedes hacerlo revisando el número de serie de tu tarjeta de gráficos en la mayoría de los casos cuando se trata de ventas al por menor. Para los casos de fabricantes de equipos originales (OEM) la garantía está ligada al sistema y es probable que expire antes que las de venta al por menor.  $\bullet$ 

#### **Paso 2 — Remueve la tarjeta del Sist...**

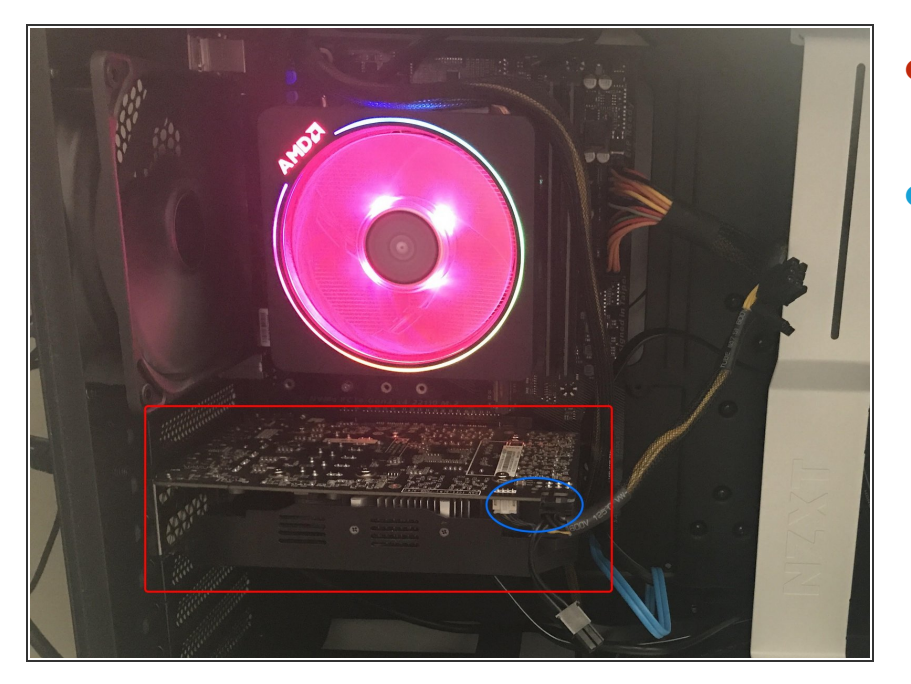

- Si la tarjeta sigue dentro del sistema, comienza por retirarla.  $\bullet$
- Desconecta todos los cables y conectores que se resaltan en azul, tu tarjeta tendra algunas veces mas y algunas menos cables.  $\bullet$

#### **Paso 3**

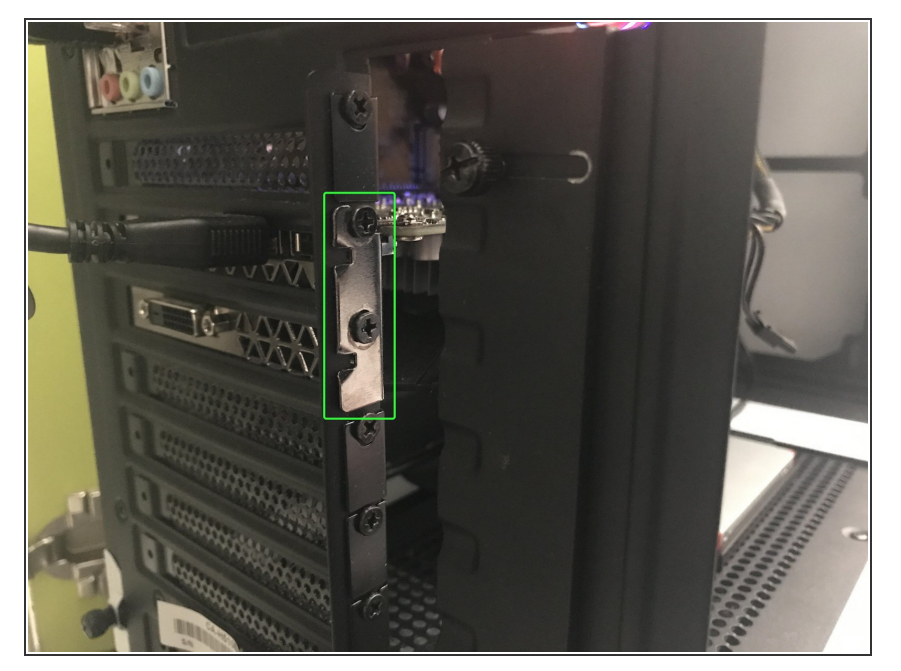

- Para remover tu tarjeta tendrás que retirar el(los) tornillo(s) de la parte trasera de la tarjeta  $\bullet$
- Después de todo esto, cerciórate de que no exista alguna otra cosa que bloquee a la tarjeta para ser retirada de la tarjeta madre.  $\bullet$
- Retira la tarjeta de la PC

#### **Paso 4 — Partes y Materiales**

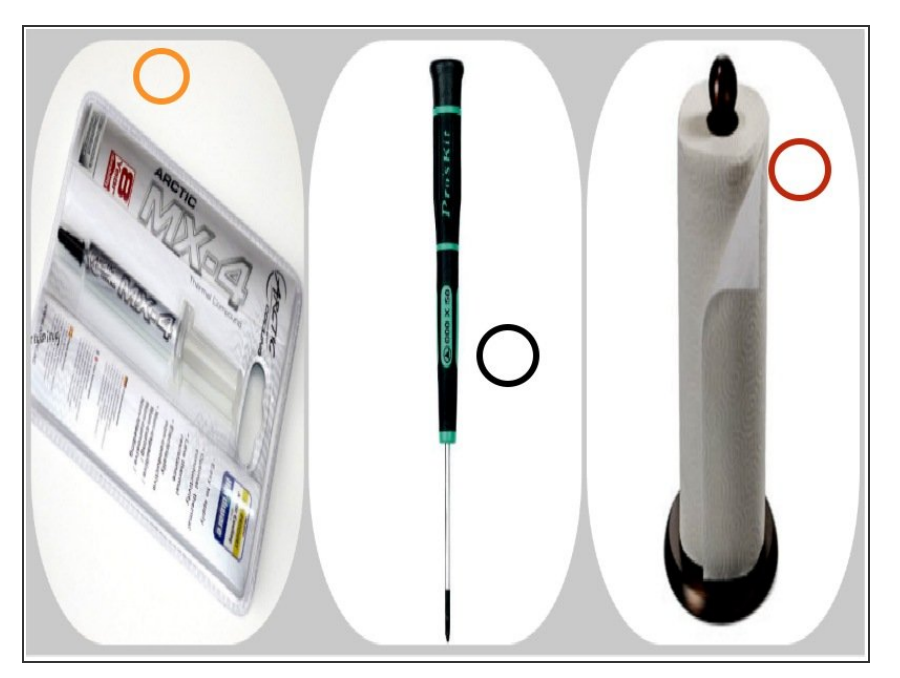

- Desarmador(es) de precisión: usualmente Phillips #0 y/o #1.  $\bullet$
- Papel aluminio para cubrir los componentes sensibles al calor mientras apoyamos la tarjeta en la bandeja.  $\bullet$
- Pasta térmica para reemplazarla posteriormente.  $\bullet$
- Paños de papel para frotar cualquier excedente de compuesto disipador de calor de los componentes. (Toallitas de alcohol también funcionan)  $\bullet$
- Un horno.
- Una bandeja para hornear.

#### **Paso 5 — Preparación del Horno**

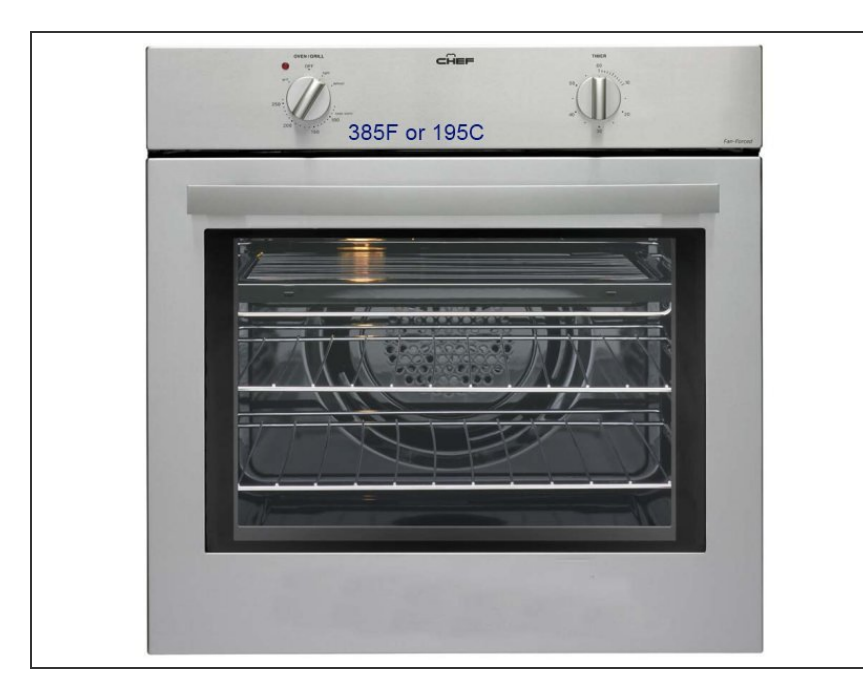

- Insertar traducción aqPrecalentar el horno a 195C (385F)  $\bullet$
- Experimentar con calentamiento bajo primero, e ir incrementando la temperatura como sea necesario.
	- $(i)$  Si terminaste esta guía una vez y tienes que hornear de nuevo, incrementa la temperatura ligeramente- 200C (395F) o 205C (400F).
- La mayoría de estas reparaciones temporales solo consisten en expansión/contracción de los bultos bajo la superficie de montaje de los chips gráficos. Por lo tanto, un bajo calentamiento puede funcionar correctamente.

#### **Paso 6 — Desensamblaje de la tarjeta**

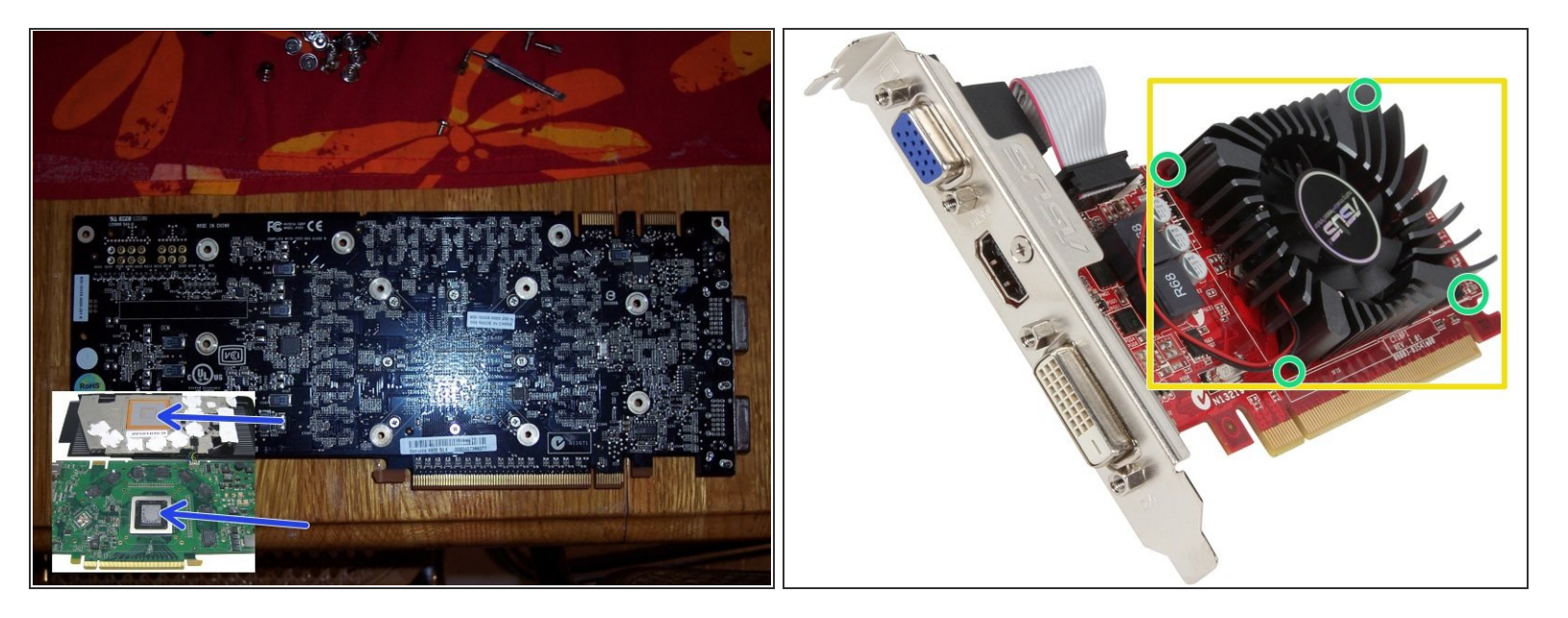

- Mientras se está pre calentando el horno:
	- Busca en las guías de desensamblaje de tu GPU si estos pasos no se adaptan a tu GPU.
	- Remueve los tornillos o clips que sujetan tu ventilador y todos los conductos de la tarjeta de video.  $\bullet$
	- Gentilmente retira el ventilador y los conductos.
	- Remueve todo el compuesto disipador de calor viejo con una toallita de papel.
	- Pon los tornillos en un lugar seguro.
	- Retira todos los componentes plásticos. El plástico se puede fundir en el horno y formar gases tóxicos.
	- Eleva el GPU soportando por las orillas, nunca permitas que los componentes toquen ninguna superficie.

## **Paso 7 — Punto de fusión de soldaduras**

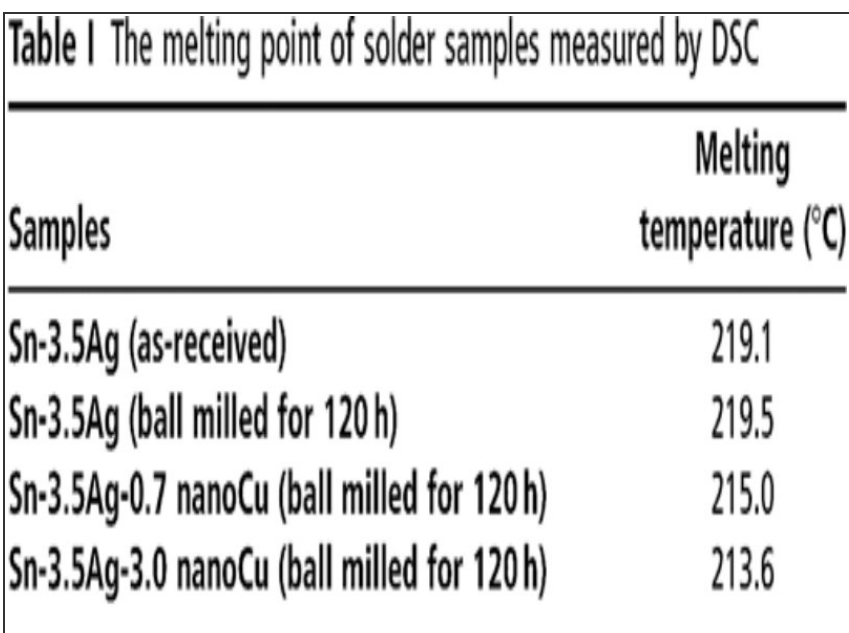

- Utiliza cualquier tiempo proveído como estimado - Diferentes materiales se funden a diferentes temperaturas.
- A Calienta lentamente el GPU.

Tiempos compleos de GPU's: PS: 3- 6min, Xbox: 4-6min, tarjetas de escritorio12min, tarjetas de laptop: 8-12min, GFX: 8-15min.

- $(i)$  Se paciente, si tu horno tiene ventana revisa si es visible el derretimiento de la soldadura.
- Pon el temporizador de tu horno por 5 - 10 minutos.

#### **Paso 8 — Hornea el GPU**

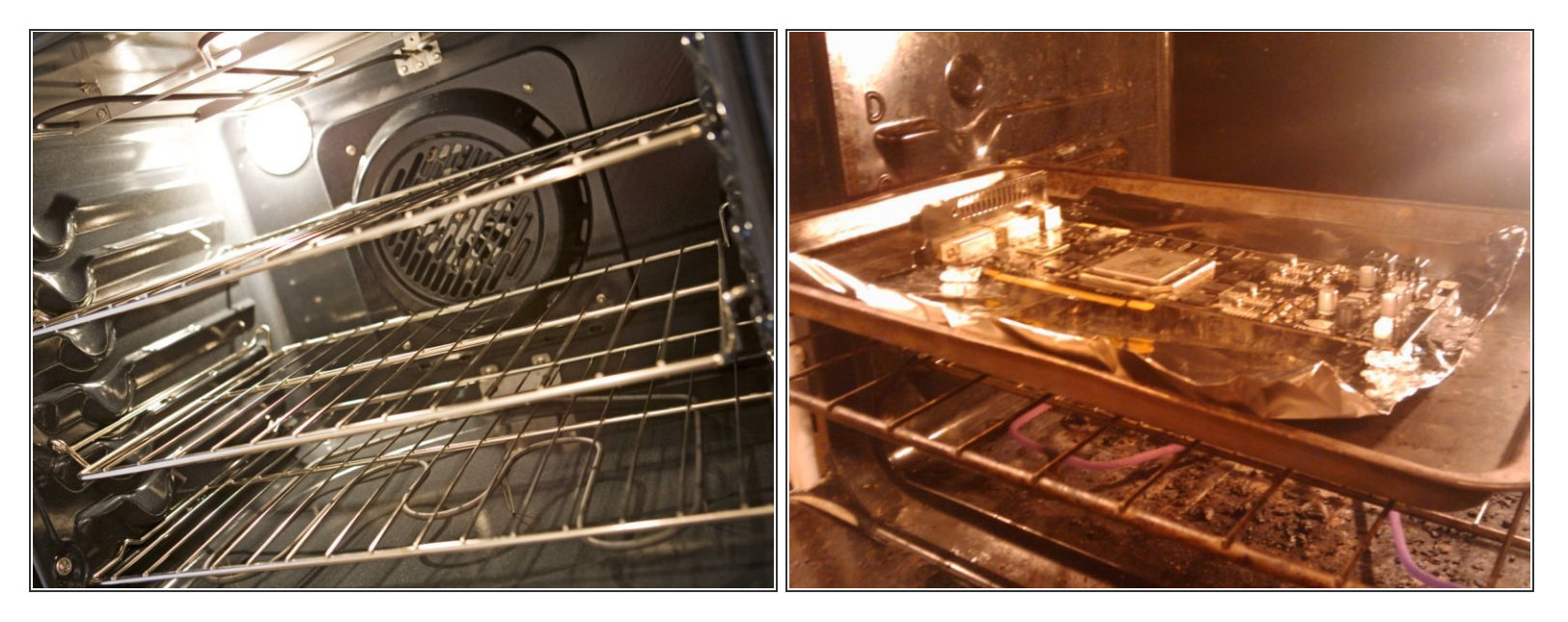

Evita que los componentes del GPU toquen cualquier superficie, esto hazlo elevando los bordes de la tarjeta con papel aluminio.

A Nunca dejes el horno desatendido.

- Coloca el GPU sobre una hoja de hornear con el lado que tiene la mayoría de los chips hacia arriba.  $\bullet$
- Coloca la bandeja para hornear o la hoja en la mitad del horno.

#### **Paso 9 — Ventilando y enfriando**

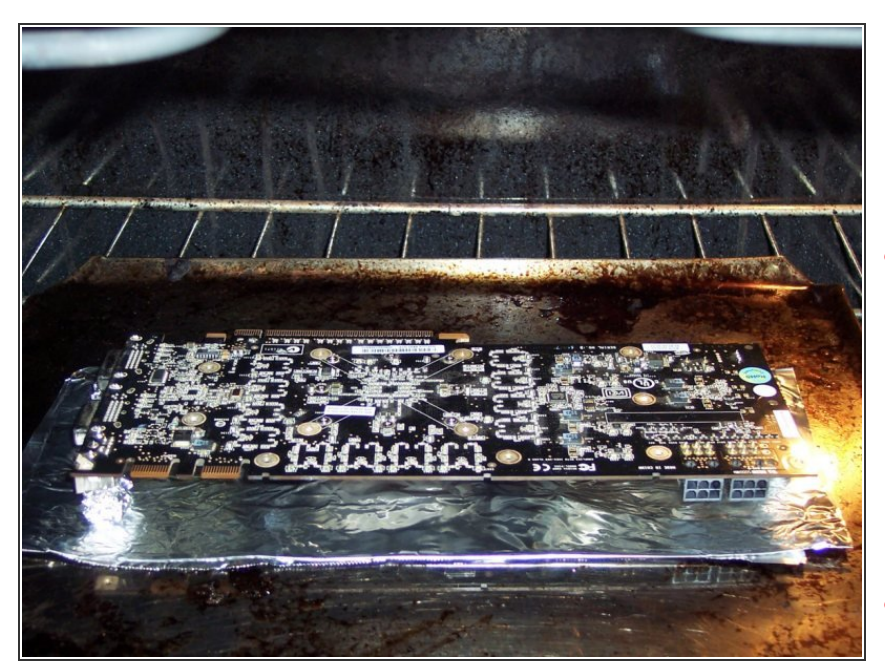

- Ventila aproximadamente 5 10 veces abriendo la puerta. Esto regulará la temperatura.  $\bullet$
- Cualquier movimiento puede causar que la soldadura se desplace y solidifique incorrectamente, esto arruinaría la tarjeta.  $\bigwedge$
- $(i)$  Insertar traduccNotaras el olor a fundido de soldadura/flux.
- A No utilices ventiladores para enfriar.

### **Paso 10 — Probando el GPU**

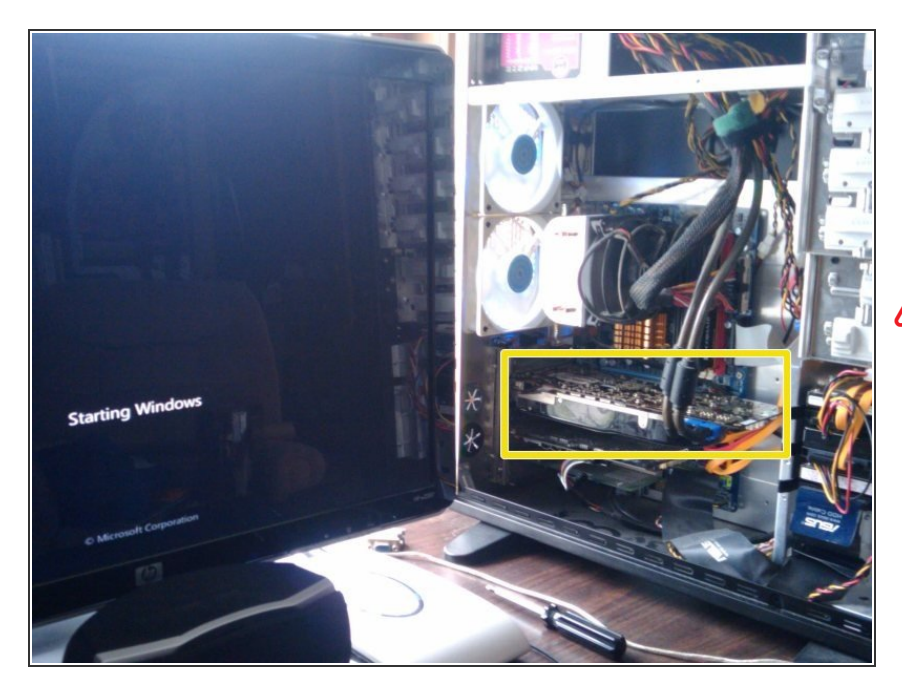

- Tienes 2 opciones:
	- 1.- Prueba la tarjeta rápidamente sin reinstalar el ventilador/disipador de calor.  $\bullet$
- No operar el GPU sin disipador/ventilador por más de 30 segundos.
	- Reinstalar el ventilador/disipador y luego prueba la tarjeta.
- Repite los pasos 2-9 si la prueba del GPU falla.  $\bullet$
- Procede al paso 10 si la prueba del GPU pasa.
- Muchas personas quieren probar la tarjeta para ver si enciende y saber que lo logró.

#### **Paso 11 — Instalando el disipador de calor**

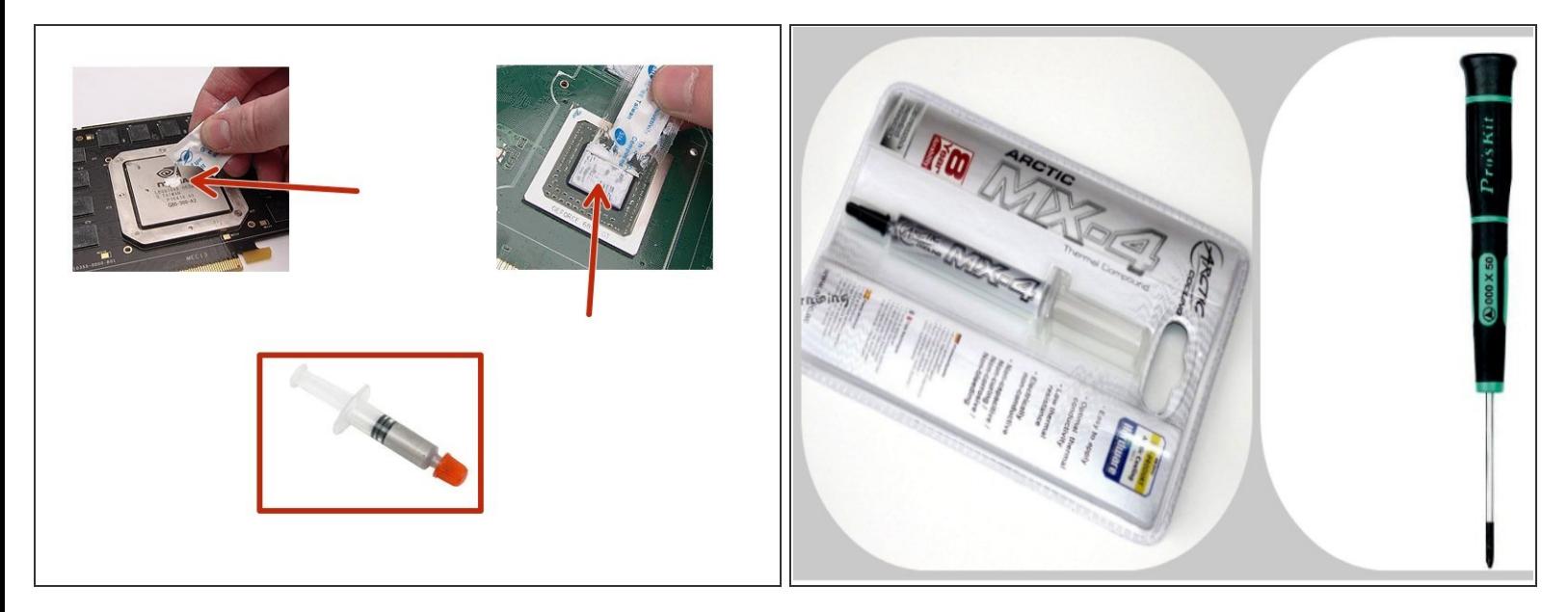

- Aplica pasta térmica sobre el chip principal o en el lado de coneccion del ventilador.
- Ubica el disipador de calor sobre el GPU cuidadosamente, alineando cualquier tornillo o clip.
	- Aplica el compuesto disipador de calor en las almohadillas térmicas como sea necesario.
- $(i)$  Utiliza solo una pequeña cantidad de compuesto disipador de calor y extiende lo equitativamente usando una tarjeta. O aplica presión repartida cuando conectes componentes.
- Si hay cintas térmicas o almohadillas que se hayan movido por el reflujo (reflow), ubicalas nuevamente en su posición original.  $\blacktriangleright$

#### **Paso 12 — Reinstalando ventiladores/ limpiando el GPU**

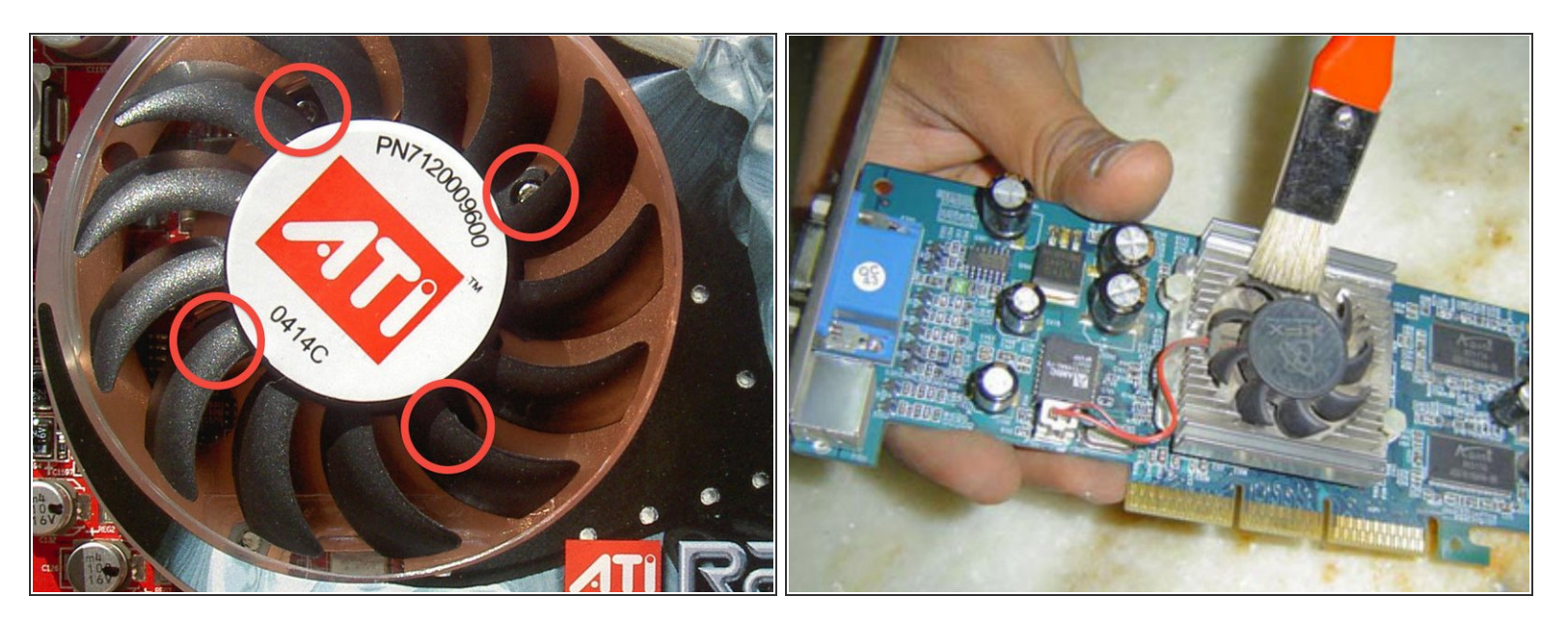

Inserta y aprieta todos los tornillos cuidadosamente. Ellos son muy pequeños y la tarjeta de circuito impreso (PCB) puede dañarse si se aprietan demasiado los tornillos.  $\sqrt{N}$ 

- Aprieta los tornillos en un sentido alternado, comúnmente llamado "de forma cruzada" ej. Arriba a la izquierda, abajo a la derecha, arriba a la derecha y abajo a la izquierda, con más de 4 tornillos usa un patrón de "estrella". Cuando aprietes los tornillos hazlo de forma que estén igualmente apretados.
- Insertar traducción aquí

#### **Paso 13 — Reinstalar el GPU**

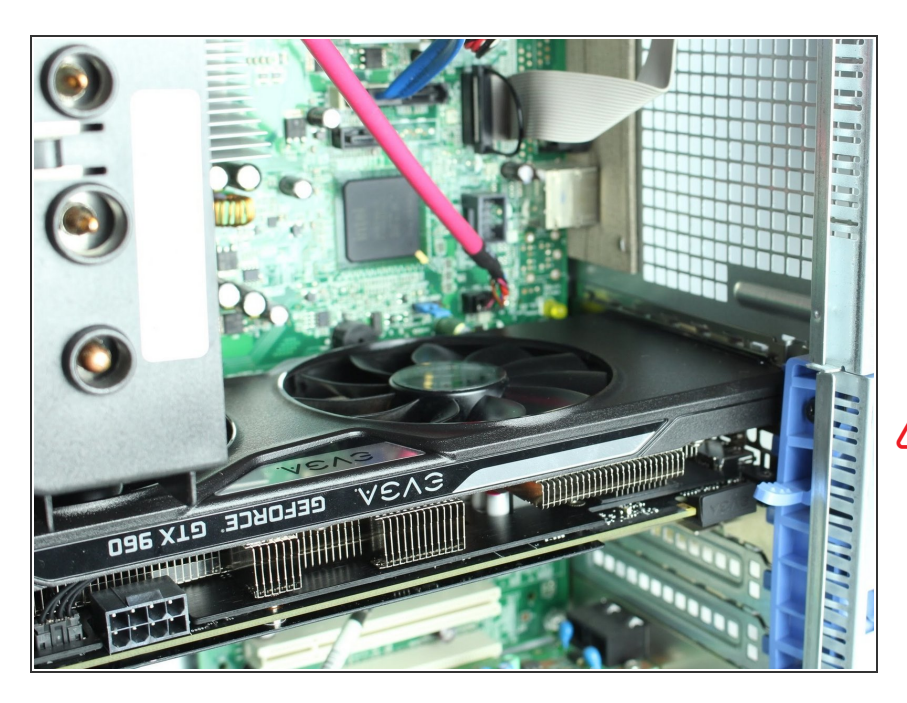

- Reinserta el GPU en la ranura correspondiente de la tarjeta madre.  $\bullet$
- Monitorea la temperatura del GPU mientras la PC esté inactiva, abriendo programas y durante procesos y tareas intensivas.  $\bullet$
- El GPU se sobre calentará aproximadamente 90C.

### **Paso 14 — Revisión Final**

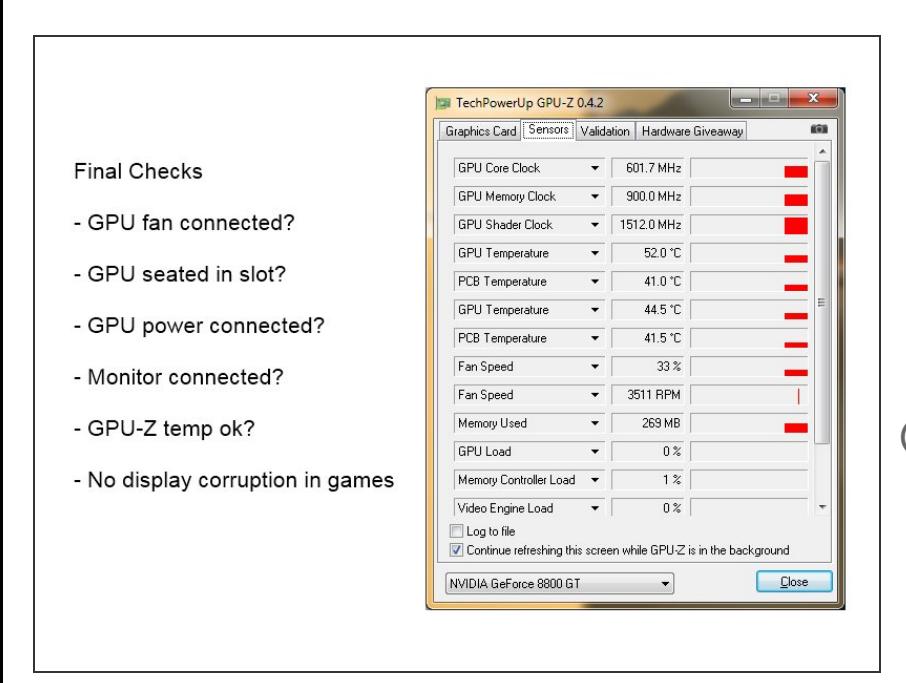

- Verifica si el ventilador está conectado (si existe uno).
	- Verifica si el ventilador gira cuando se enciende la PC.
- Verifica si el GPU está funcionando y es reconocido por el sistema.
- Un buen programa para esto es GPU-Z. Este puede mostrar la temperatura del GPU en tarjetas que tengan esa opción.